# **The power of Access and web services**

#### NETHERLANDS ACCESS DEVELOPER DAY 2019 14 September 2019

*Ynte Jan Kuindersma info@birdautomation.nl*

### Use for Access developers

- Up to date info in your database
	- ❑ Exchange rates, Weather, Converting Data, External content
- Extend application with external functionality
	- ❑ SMS, MS Graph for Office 365, Flow for workflows with hundreds of connectors, QnAMaker for FAQ
- Publish data to the web so you can work on them together

# Topics

- Consuming a WEB api from VBA
	- ❑ QNAmaker, artificial intelligence based bot service
	- ❑ Snelstart, web based accounting software
	- ❑ Microsoft Flow, workflows in the cloud
- Sharepoint as a backend and synchronising information between Office documents and **Sharepoint**
- Linking Odata tables in Acces

### Working with API – the buzzwords

- Representational State Transfer (REST) ❑ GET, POST, PUT, DELETE
- XML / JSON

### Found Web APIs

#### ■ [www.programmableweb.com](http://www.programmableweb.com/)

- ❑ "Search over 13,939 APIs. Updated daily"
- $\Box$  10/10/2018: 20315
- ❑ 14/09/2019: 22437

### What is needed for accessing Web APIs from VBA?

- Webaddress of the Web API
- Eventually an API Key
- Microsoft XML-library
- No Webservices Toolkit or SOAP Library!

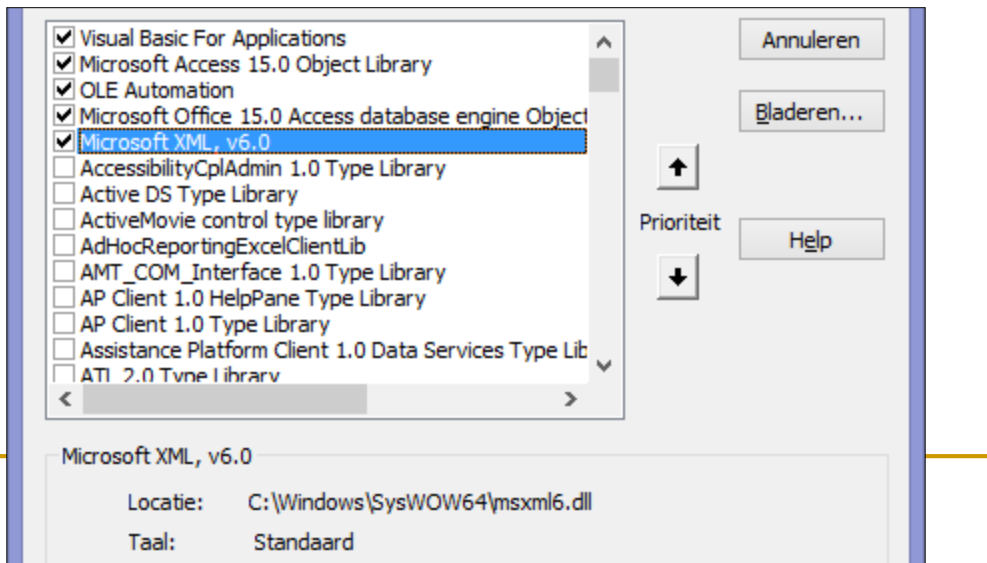

# XmlHttp I

### ■ Open

**xmlHttp.Open "GET", strUrl,[TRUE],[username],[password] xmlHttp.Open "POST", strUrl,[FALSE],[username],[password]**

#### ■ Headers

**xmlHttp.setRequestHeader "X-Authorization", "xxxxxxxxx" xmlHttp.setRequestHeader "Content-Type", "text/xml" xmlhttp.setRequestHeader "Accept", "application/xml"**

# XmlHttp II

```
■ Send without Data
xmlHttp.send
■ Send with Data
Dim postData As String
postData = "From=" & fromNumber
postData = postData & "&To=" & toNumber
postData = postData & "&Body=" & body 'Send the POST data 
xmlHttp.send postData
```

```
Dim JS as string
JS = "{""user_id"":""abc""," "password"":""def"", >> >>}" 
XMLHTTP.setRequestHeader "Content-Type", "application/json" 
XMLHTTP.Send JS
```
# Reading JSON-Datei?

- No tools in Access ;-)
- But with VBA: RECURSIVE JSON TEXT PARSING CLASS
	- [\(http://www.codeproject.com\)](http://www.codeproject.com/)

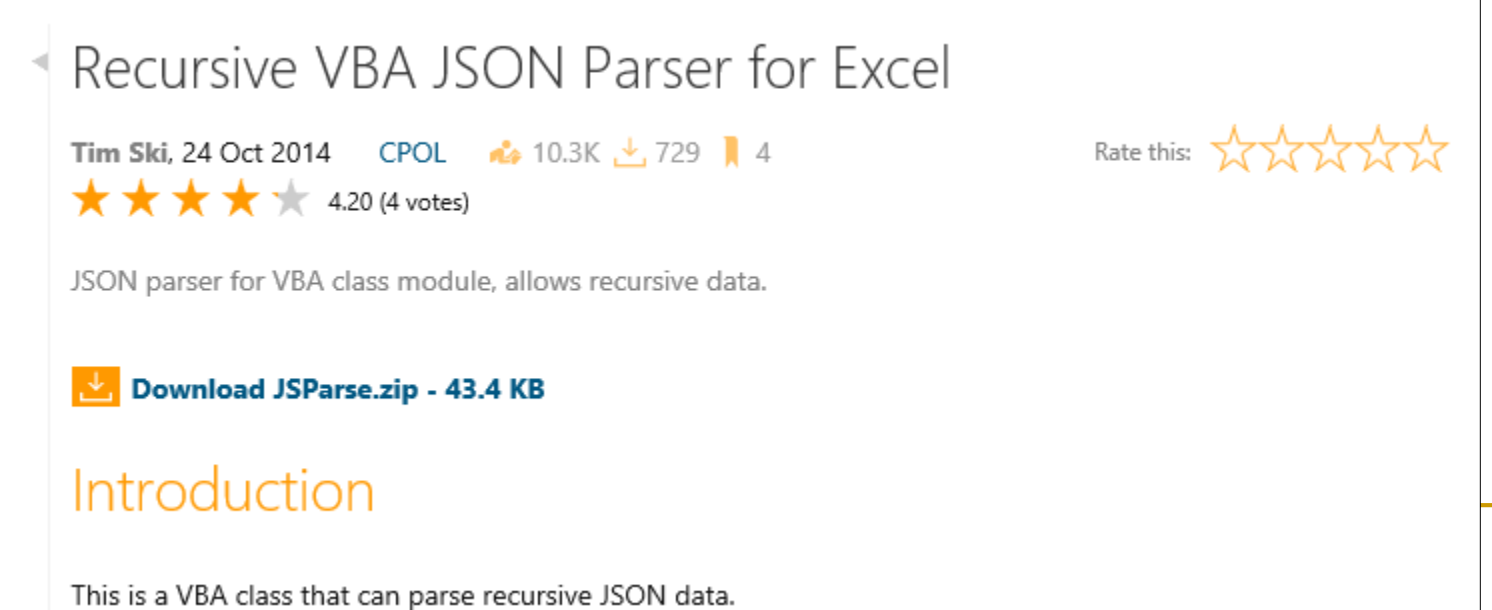

### Example qnamaker.ai

**Public Function TestQNA(strQuestion As String) On Error GoTo ErrorHandler Dim HTTPReq As Object Dim JsonText As String Dim strLicense As String Set HTTPReq = CreateObject("WinHTTP.WinHTTPRequest.5.1") strLicense = "xxxxxxxxx" 'Obtain your own license at qnamaker.ai** Soto

```
HTTPReq.Open "POST", 
"https://westus.api.cognitive.microsoft.com/qnamaker/v2.0/knowledgebases/c3eb2
cd8-aae6-4227-b5ca-efcb7c51e89b/generateAnswer", False
```

```
HTTPReq.SetRequestHeader "Ocp-Apim-Subscription-Key", strLicense
HTTPReq.SetRequestHeader "Content-Type", "application/json"
HTTPReq.SetRequestHeader "Cache-Control", "no-cache"
```

```
HTTPReq.send "{" & Chr(34) & "question" & Chr(34) & ":" & Chr(34) & 
strQuestion & Chr(34) & "}"
```

```
TestQNA = HTTPReq.responseText
```
# Demo API: https://www.qnamaker.ai/

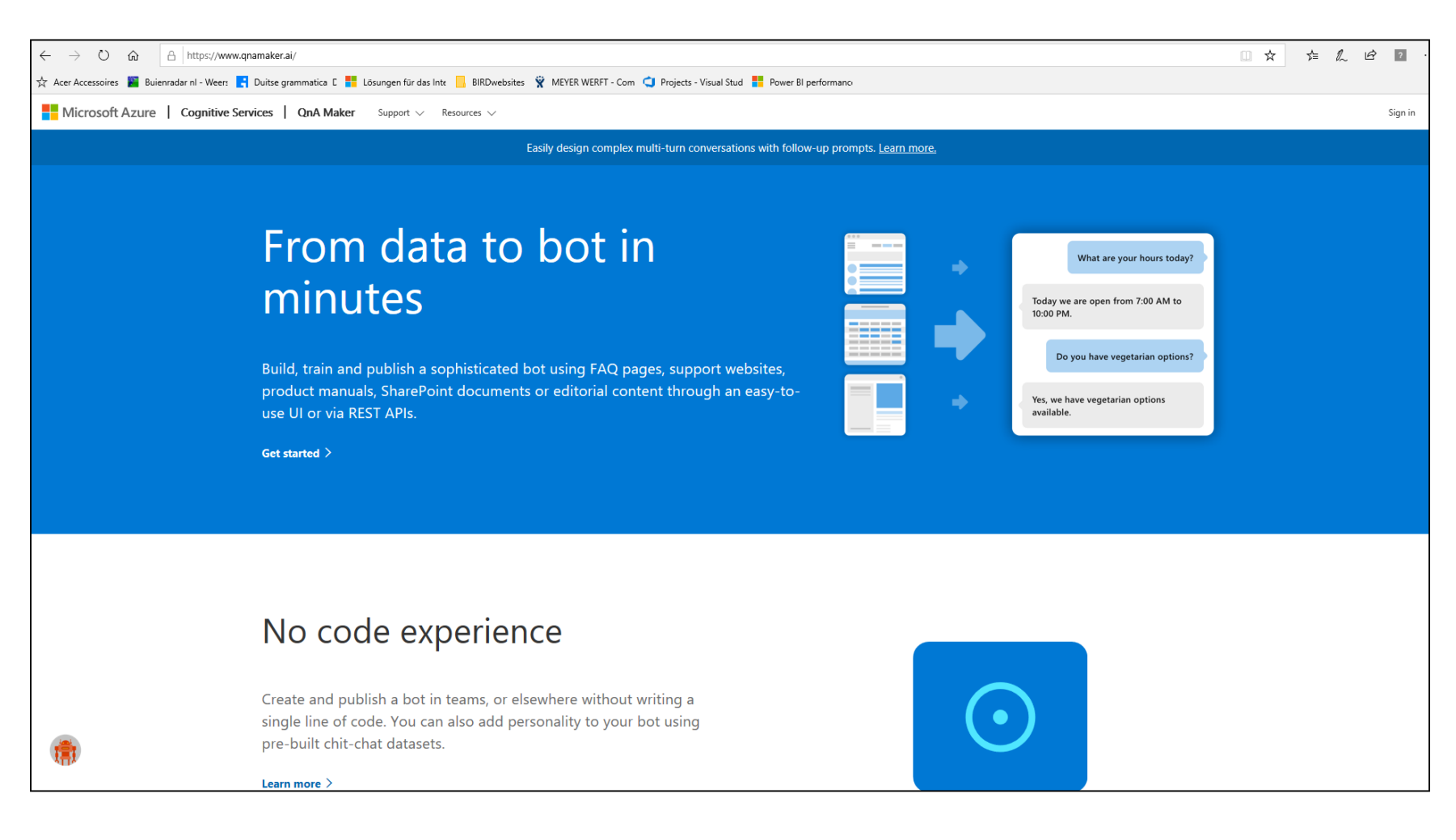

### Demo API

### ■ Flow

### ■ Snelstart

❑ Upload PDF (Binary data)

# Sharepoint

- "SharePoint is a web-based collaborative platform that integrates with [Microsoft Office.](https://en.wikipedia.org/wiki/Microsoft_Office) [Microsoft](https://en.wikipedia.org/wiki/Microsoft) states that SharePoint has 190 million users across 200,000 customer organizations."
- Sharepoint List is a "table"
	- ❑ Users can add Custom fields
	- ❑ Office documents that are uploaded inherit the fields as contenttypeproperties
- Use it in Access, Flow, Power BI, Power Apps

### Sharepointlist as a backend

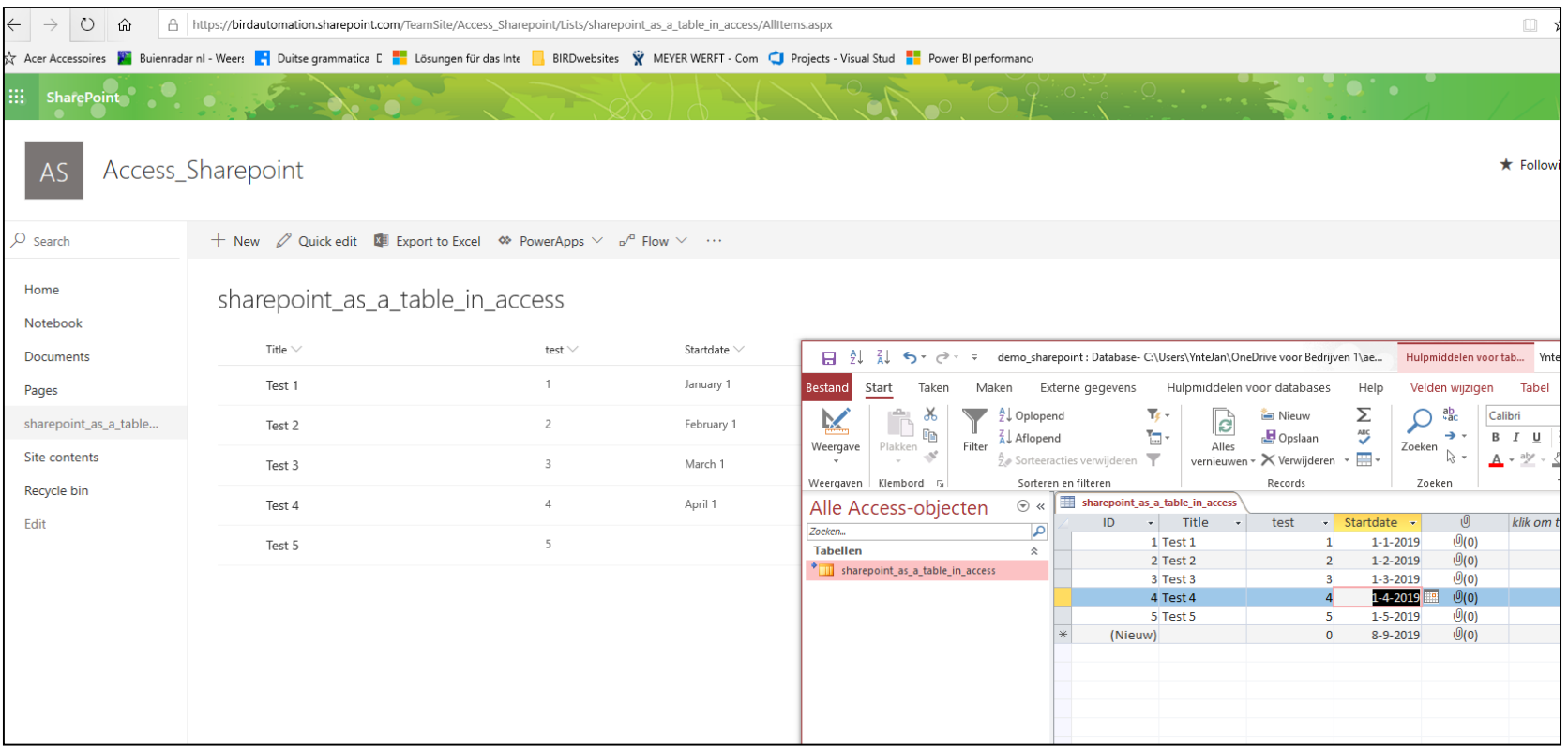

# Exchanging Properties I

A Sharepoint documentlibary is also a List. Through VBA one can update the ContentTypeProperties:

App\_WorkbookBeforeSave:

Dim prop As Object For Each prop In ActiveWorkbook.ContentTypeProperties Call SETSERVERMETADATA(prop.Name, Range(prop.Name)) Next prop

# Exchanging Properties II

Public function SETSERVERMETADATA(ByVal metaTypeName As String, Optional ByVal newValue As Variant = "") As String

Set Wb = ActiveWorkbook

If newValue <> "" Then

If IsDate(newValue) Then

Wb.ContentTypeProperties(metaTypeName).Value = CDate(newValue & " 09:00:00") ElseIf IsNumeric(newValue) Then

Wb.ContentTypeProperties(metaTypeName).Value = CDbl(newValue)

Else

……

…….

…..

……

Wb.ContentTypeProperties(metaTypeName).Value = CStr(newValue) End If

# Demo Sharepoint

### Odata

- "OData the best way to REST: An open protocol to allow the creation and consumption of queryable and interoperable RESTful APIs in a simple and standard way."
- Growing number of data providers is supporting Odata
	- ❑ <https://opendatanederland.org/>
	- ❑ <http://data.europa.eu/euodp/en/data/>

### Odata ODBC

#### https://www.cdata.com/drivers/odata/odbc/

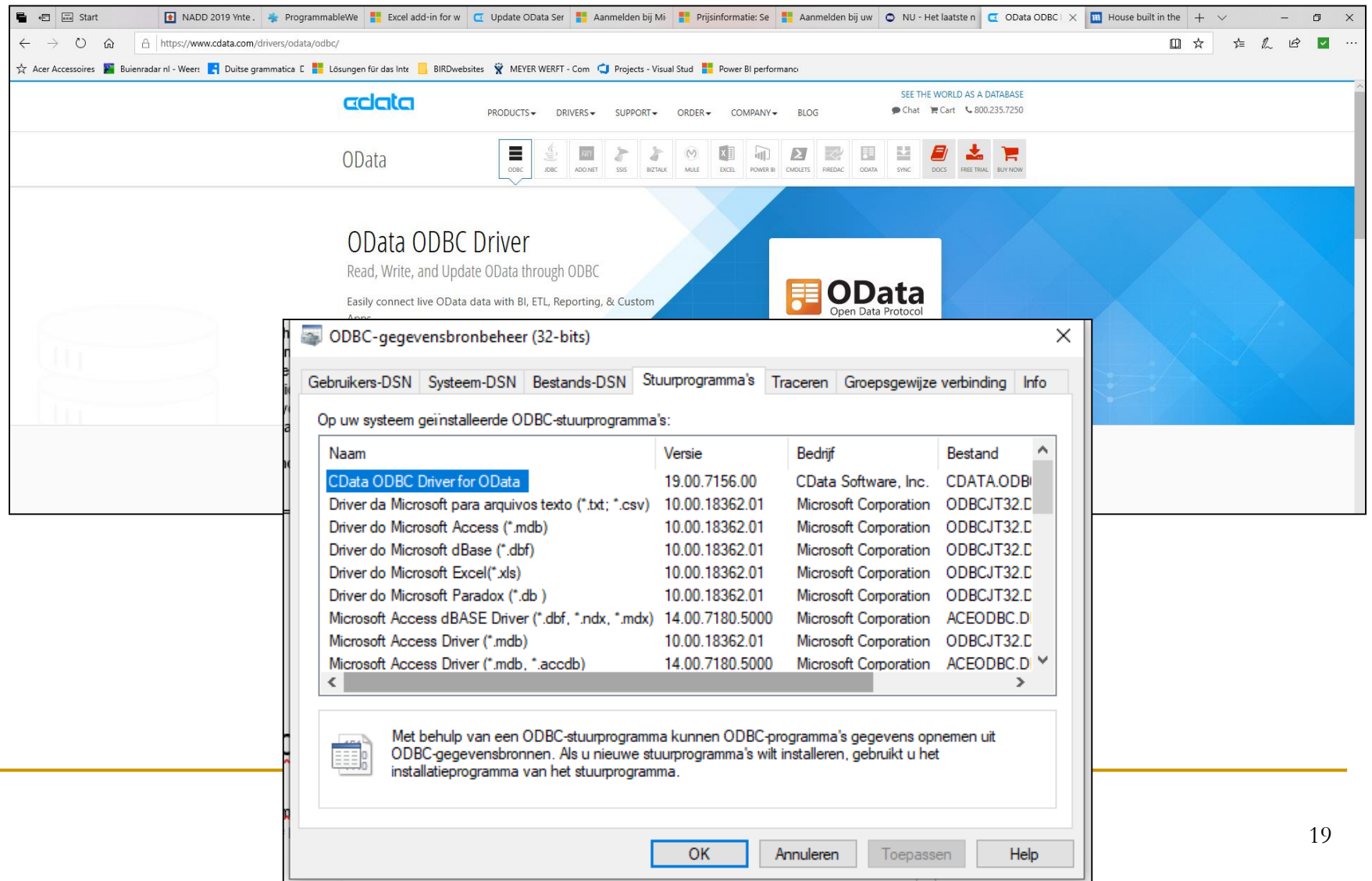

### Demo Odata

#### ■ Why does MS Excel have odata connectivity and MS Access not?

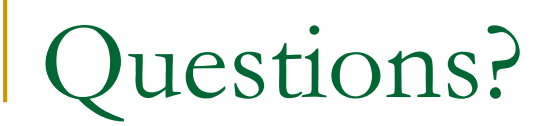

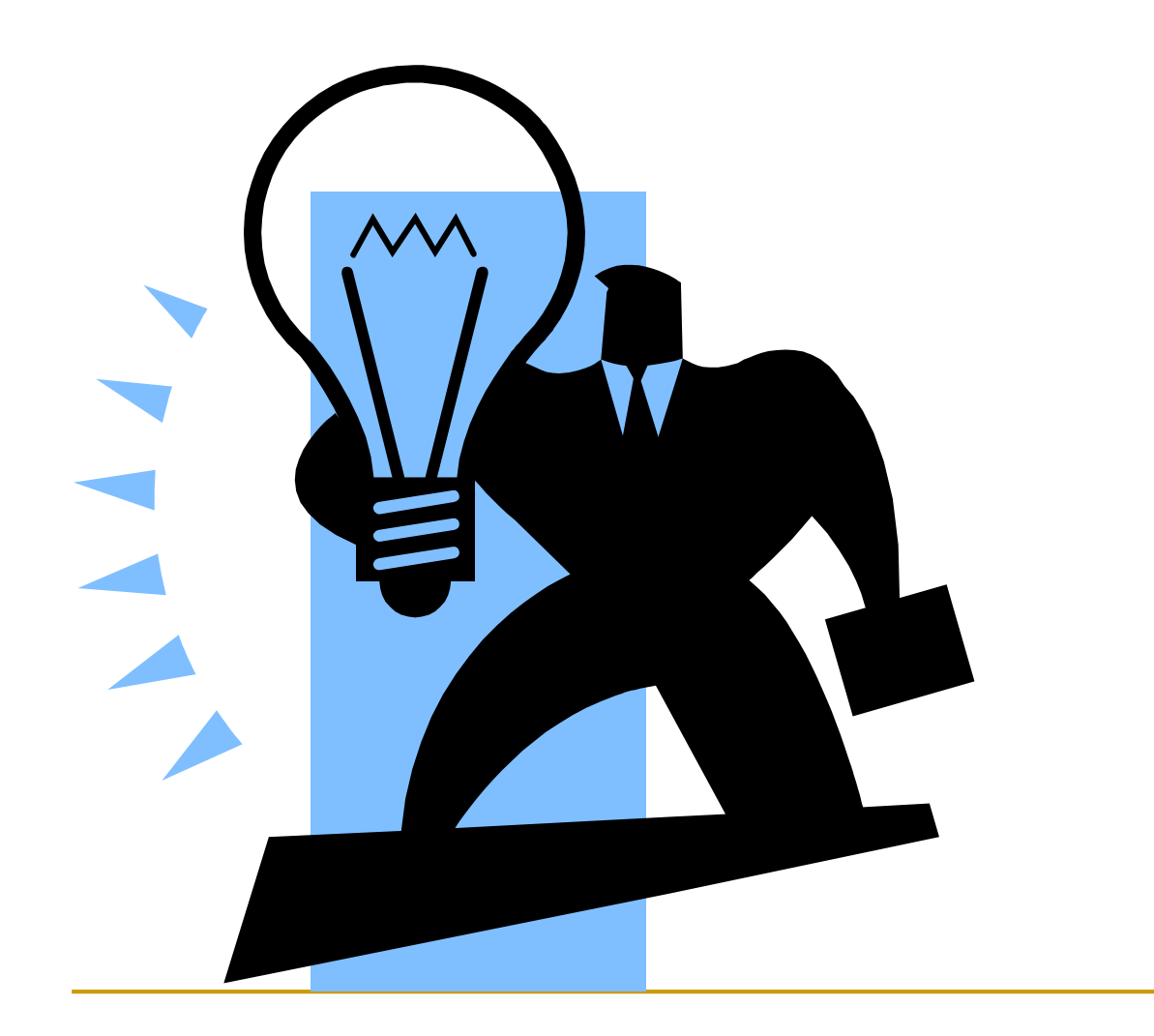

## References I

- Web API
	- ❑ [https://en.wikipedia.org/wiki/Web\\_API](https://en.wikipedia.org/wiki/Web_API)
- JSON / XML
	- ❑ <http://www.w3schools.com/json/default.asp>
	- ❑ <http://www.w3schools.com/xml/default.asp>
- Build Web API with Visual Studio
	- ❑ [http://www.asp.net/web-api/overview/getting-started-with-aspnet-web-api/tutorial-your-first](http://www.asp.net/web-api/overview/getting-started-with-aspnet-web-api/tutorial-your-first-web-api)web-api
- JSON Parser VBA
	- ❑ <http://www.codeproject.com/Articles/828911/Recursive-VBA-JSON-Parser-for-Excel>
- XMLHttpRequest
	- ❑ [https://msdn.microsoft.com/en-us/library/ms535874\(v=vs.85\).aspx](https://msdn.microsoft.com/en-us/library/ms535874(v=vs.85).aspx)
- ServerXMLHTTP
	- ❑ [https://msdn.microsoft.com/en-us/library/ms766431\(v=vs.85\).aspx](https://msdn.microsoft.com/en-us/library/ms766431(v=vs.85).aspx)

## References II

- [www.programmableweb.com](http://www.programmableweb.com/)
- <sup>◼</sup> <https://www.qnamaker.ai/>
- Soto on qnamaker (Minutes 27 to 37): https://techcommunity.microsoft.com/t5/Acce [ss-Blog/Access-Recap-from-Ignite-2017/ba](https://techcommunity.microsoft.com/t5/Access-Blog/Access-Recap-from-Ignite-2017/ba-p/114269)p/114269
- https://docs.microsoft.com/bs-latn[ba/azure/machine-learning/studio/excel-add](https://docs.microsoft.com/bs-latn-ba/azure/machine-learning/studio/excel-add-in-for-web-services)in-for-web-services
- https://support.office.com/en-us/article/Link[to-a-Data-Service-5ce2738f-bf36-4490-a015](https://support.office.com/en-us/article/Link-to-a-Data-Service-5ce2738f-bf36-4490-a015-d1745d102bb8) d1745d102bb8 23

### References III

- [https://www.cdata.com/kb/tech/odata-odbc](https://www.cdata.com/kb/tech/odata-odbc-access-linked-tables.rst)access-linked-tables.rst
- [https://services.odata.org/V2/Northwind/North](https://services.odata.org/V2/Northwind/Northwind.svc/) wind.svc/
- <https://www.odata.org/>
- [https://www.cbs.nl/en-gb/our-services/open](https://www.cbs.nl/en-gb/our-services/open-data)data
- <https://data.overheid.nl/> (14.777)

### References IV

- https://support.office.com/en-us/article/What[is-SharePoint-97b915e6-651b-43b2-827d](https://support.office.com/en-us/article/What-is-SharePoint-97b915e6-651b-43b2-827d-fb25777f446f)fb25777f446f
- [http://sp365kb.blogspot.com/2013/06/sharep](http://sp365kb.blogspot.com/2013/06/sharepoint-and-excel-properties-step-by.html) oint-and-excel-properties-step-by.html